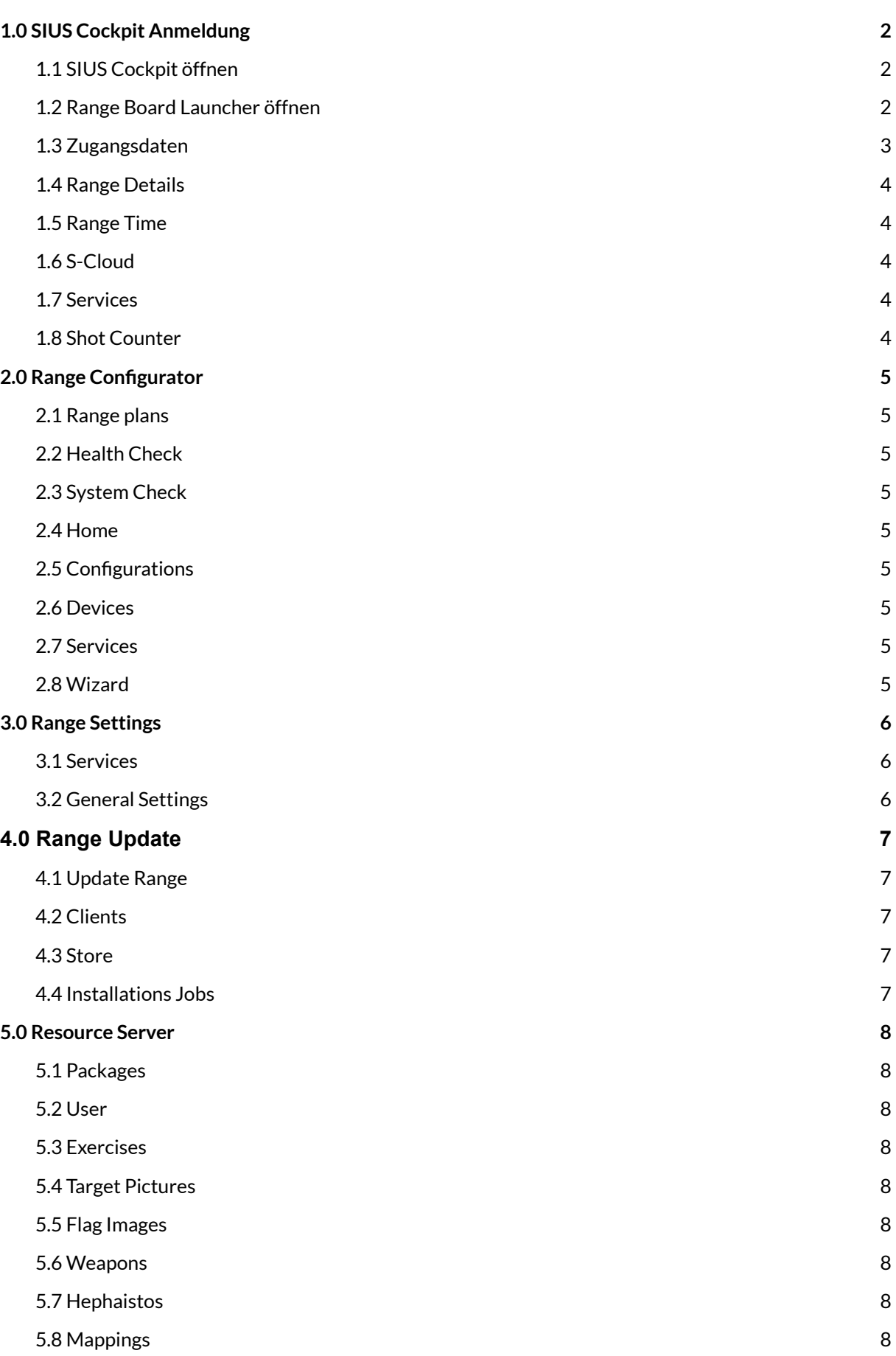

#### SIUS AG Im Langhag 1 | CH-8307 Effretikon | Switzerland Tel. +41 52 354 60 60 www.sius.com | admin@sius.com

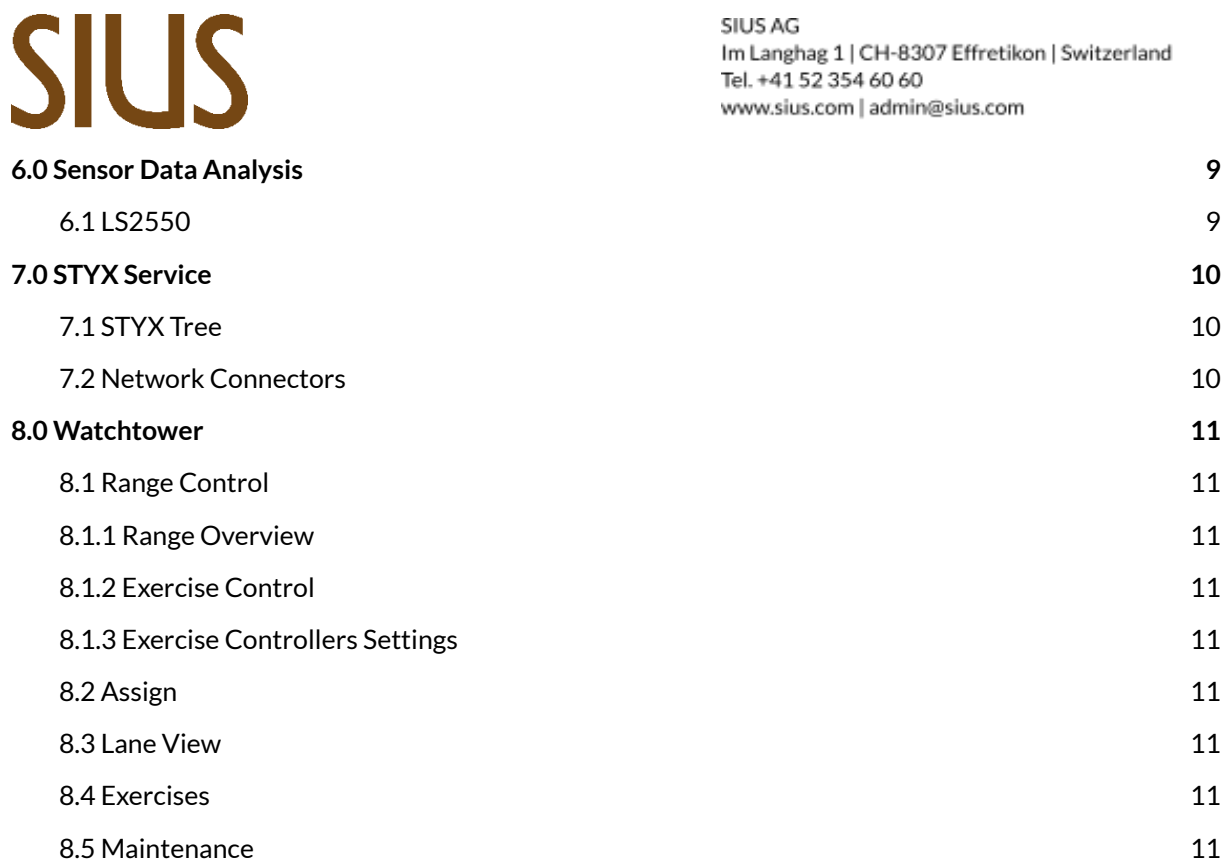

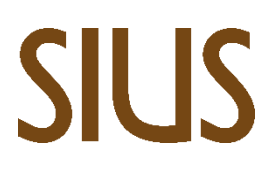

SIUS AG Im Langhag 1 | CH-8307 Effretikon | Switzerland Tel. +41 52 354 60 60 www.sius.com | admin@sius.com

### <span id="page-2-0"></span>**1.0 SIUS COCKPIT ANMELDUNG**

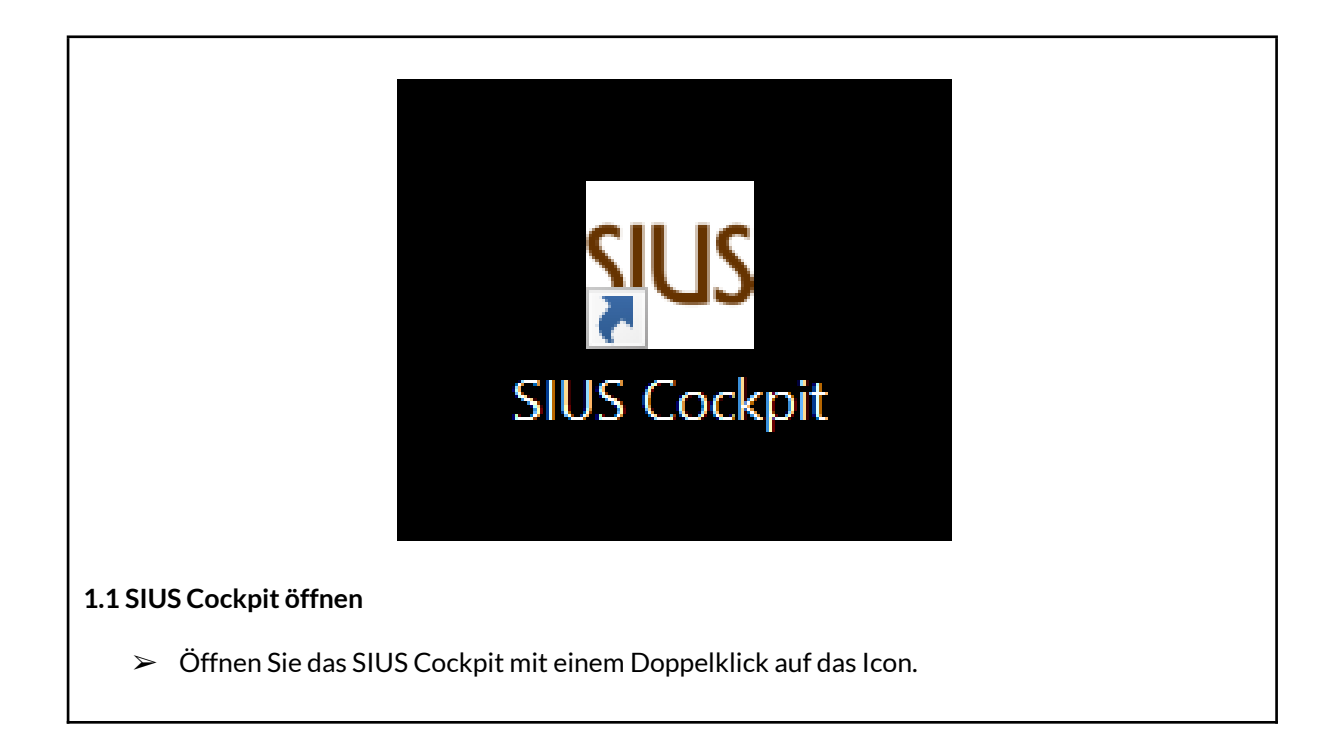

<span id="page-2-2"></span><span id="page-2-1"></span>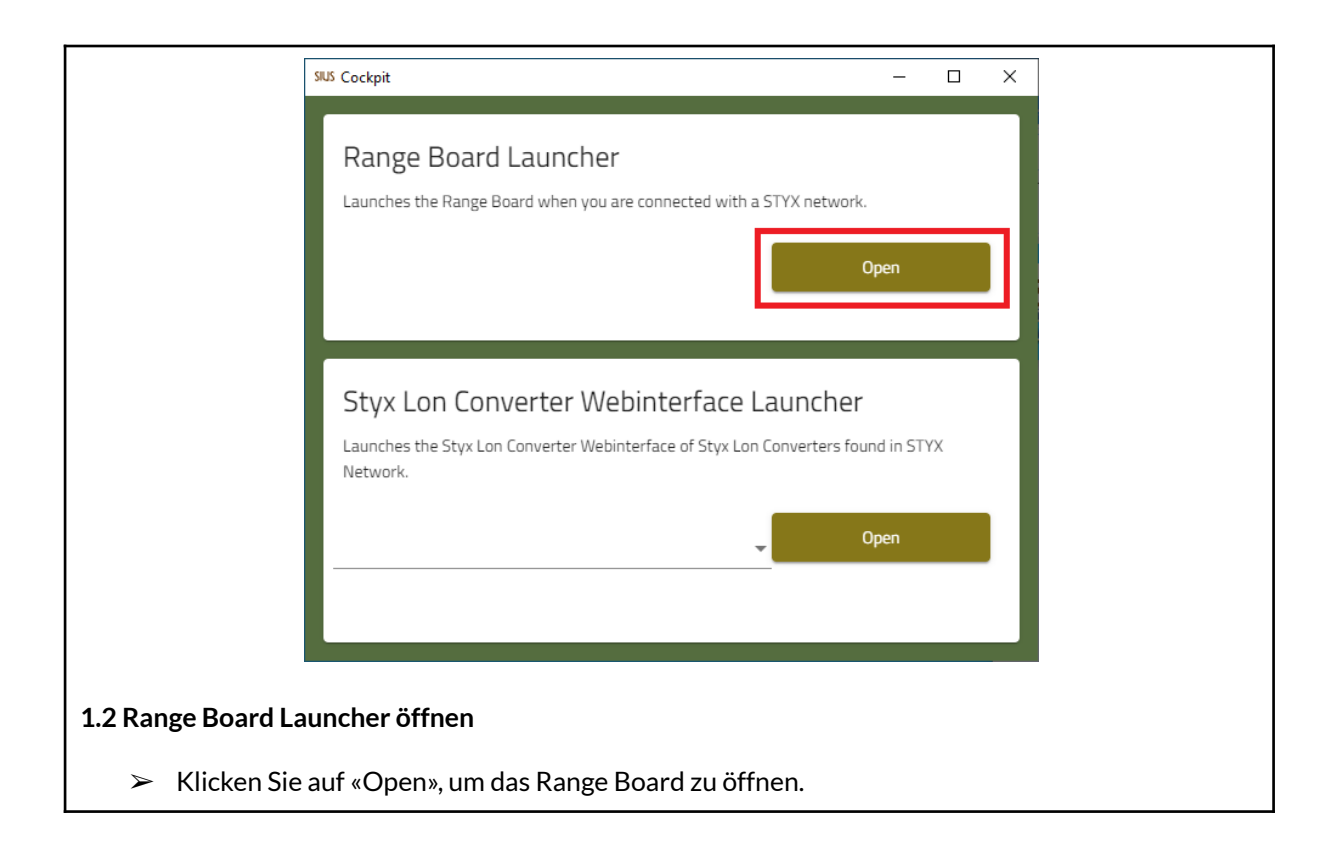

<span id="page-3-0"></span>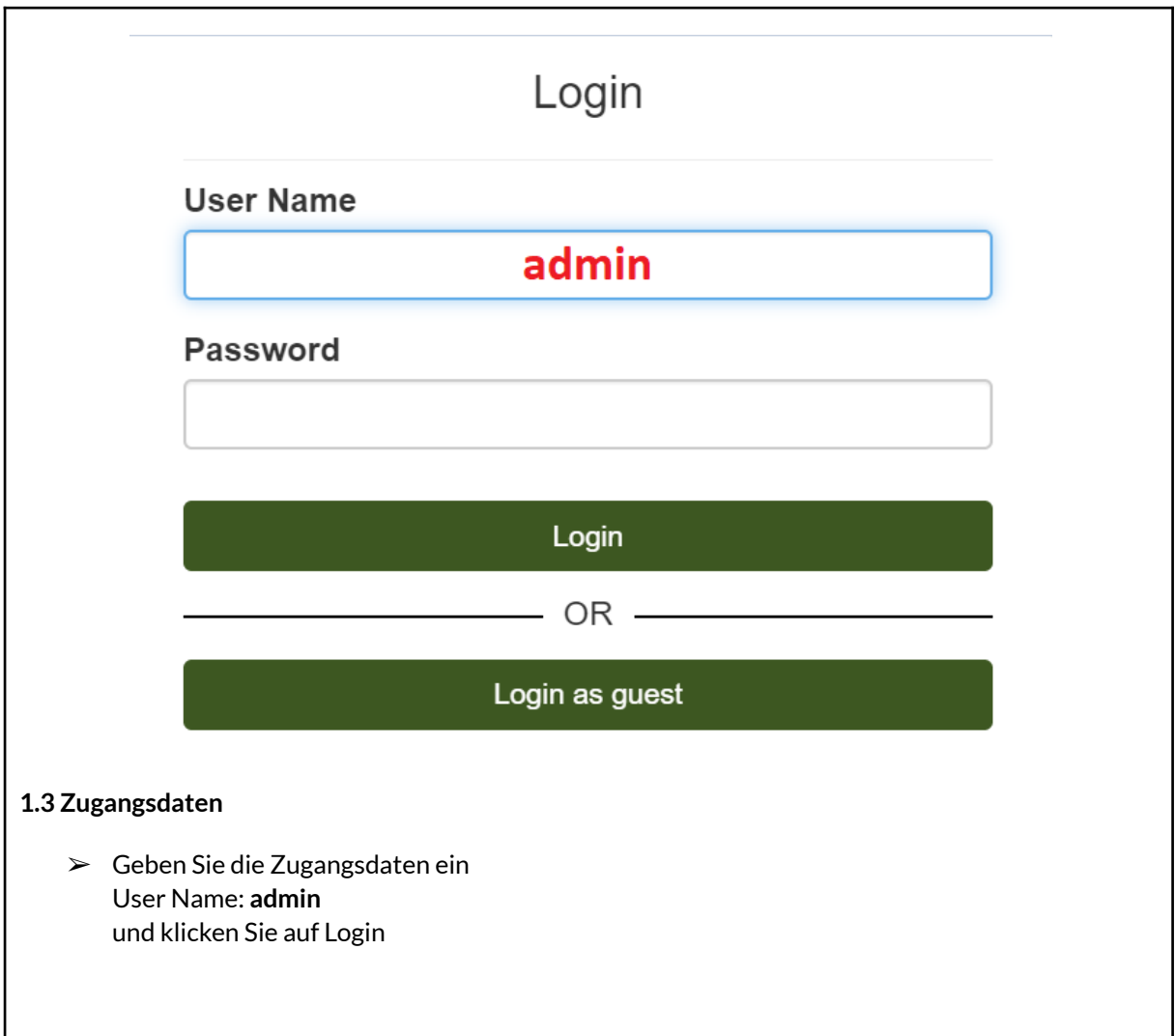

<span id="page-4-4"></span><span id="page-4-3"></span><span id="page-4-2"></span><span id="page-4-1"></span><span id="page-4-0"></span>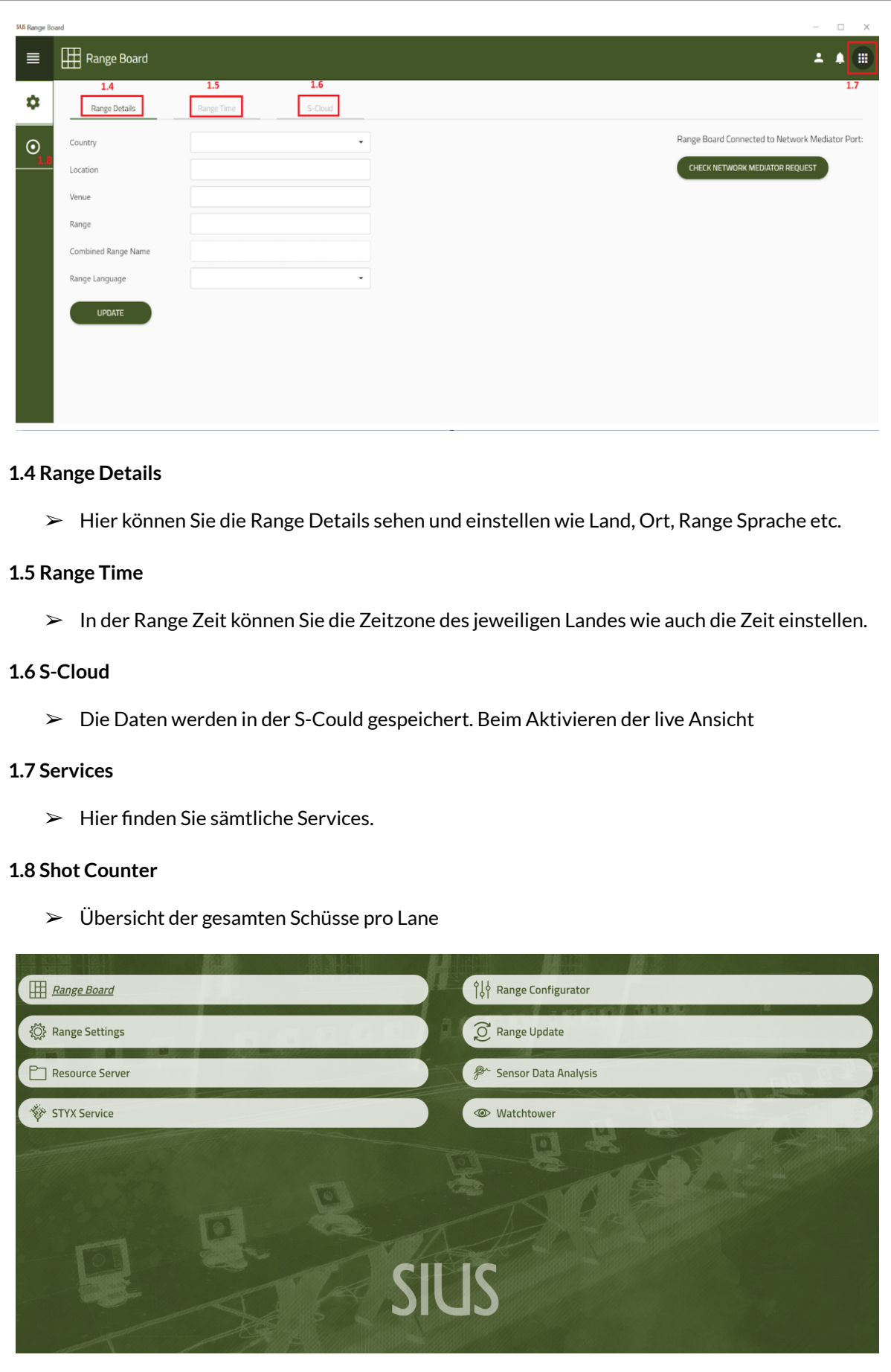

<span id="page-5-2"></span><span id="page-5-1"></span>SIUS AG Im Langhag 1 | CH-8307 Effretikon | Switzerland Tel. +41 52 354 60 60 www.sius.com | admin@sius.com

### <span id="page-5-0"></span>**2.0 RANGE CONFIGURATOR**

<span id="page-5-8"></span><span id="page-5-7"></span><span id="page-5-6"></span><span id="page-5-5"></span><span id="page-5-4"></span><span id="page-5-3"></span>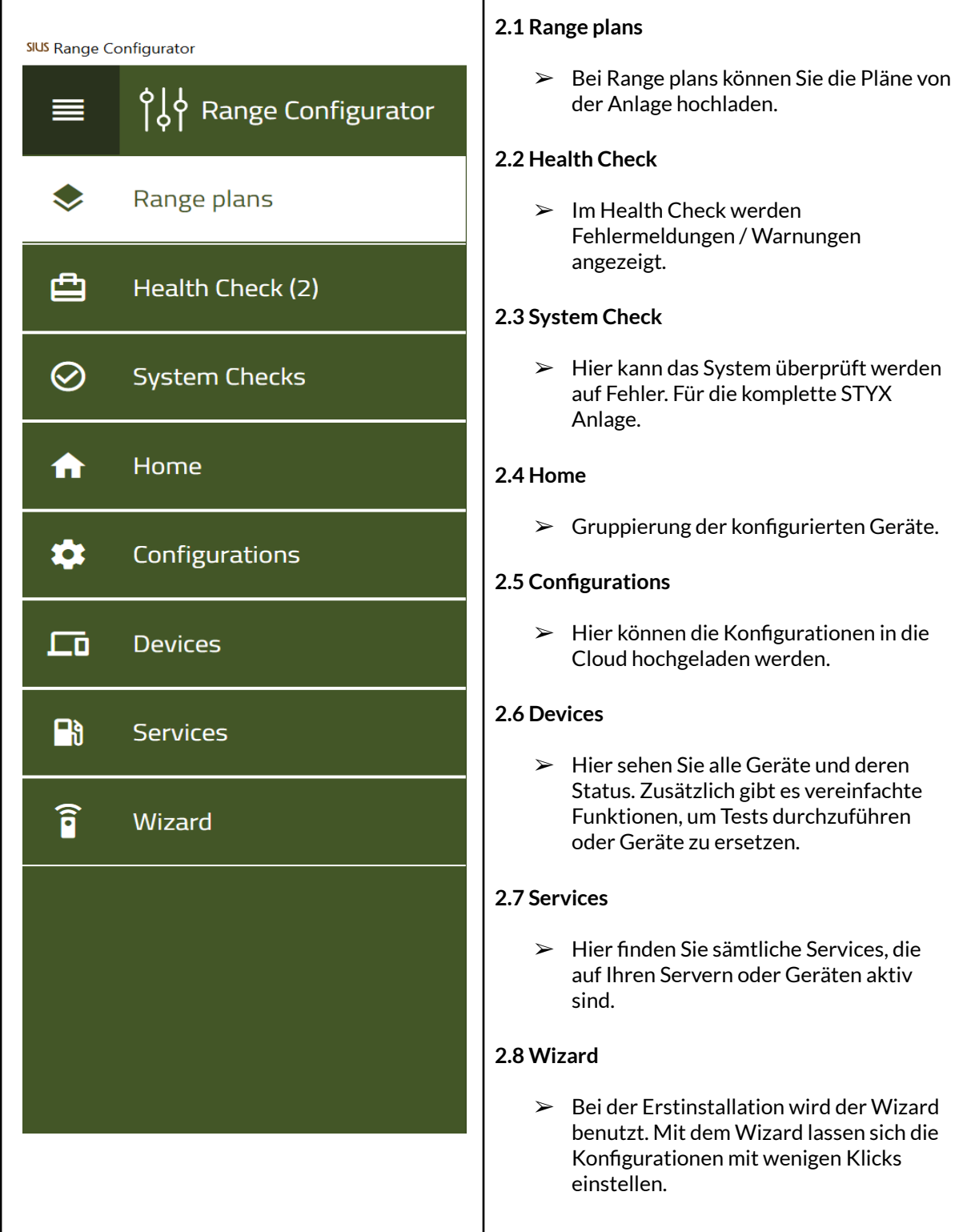

SIUS AG Im Langhag 1 | CH-8307 Effretikon | Switzerland Tel. +41 52 354 60 60 www.sius.com | admin@sius.com

### <span id="page-6-0"></span>**3.0 RANGE SETTINGS**

<span id="page-6-2"></span><span id="page-6-1"></span>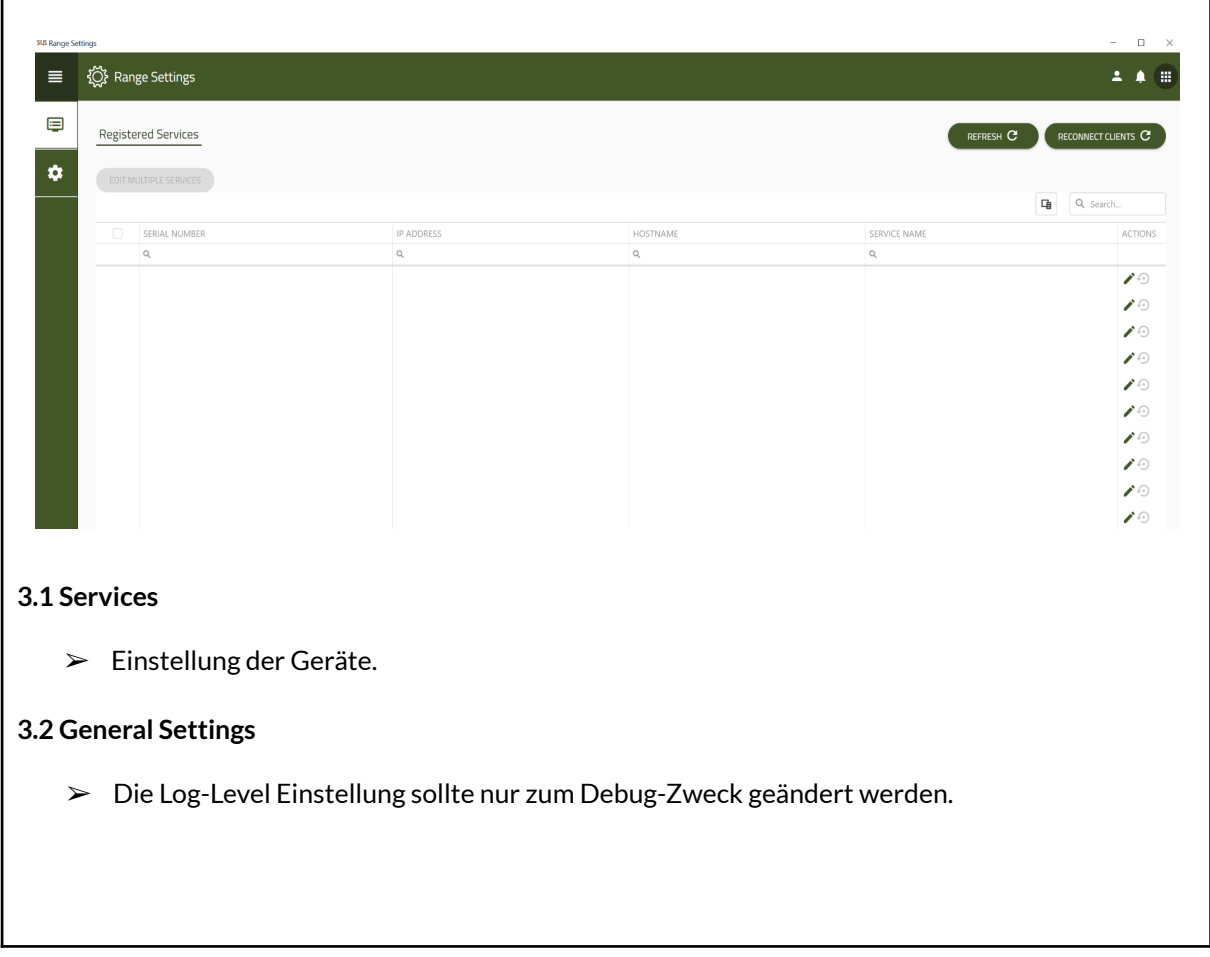

SIUS AG Im Langhag 1 | CH-8307 Effretikon | Switzerland Tel. +41 52 354 60 60 www.sius.com | admin@sius.com

### <span id="page-7-0"></span>**4.0 RANGE UPDATE**

<span id="page-7-4"></span><span id="page-7-3"></span><span id="page-7-2"></span><span id="page-7-1"></span>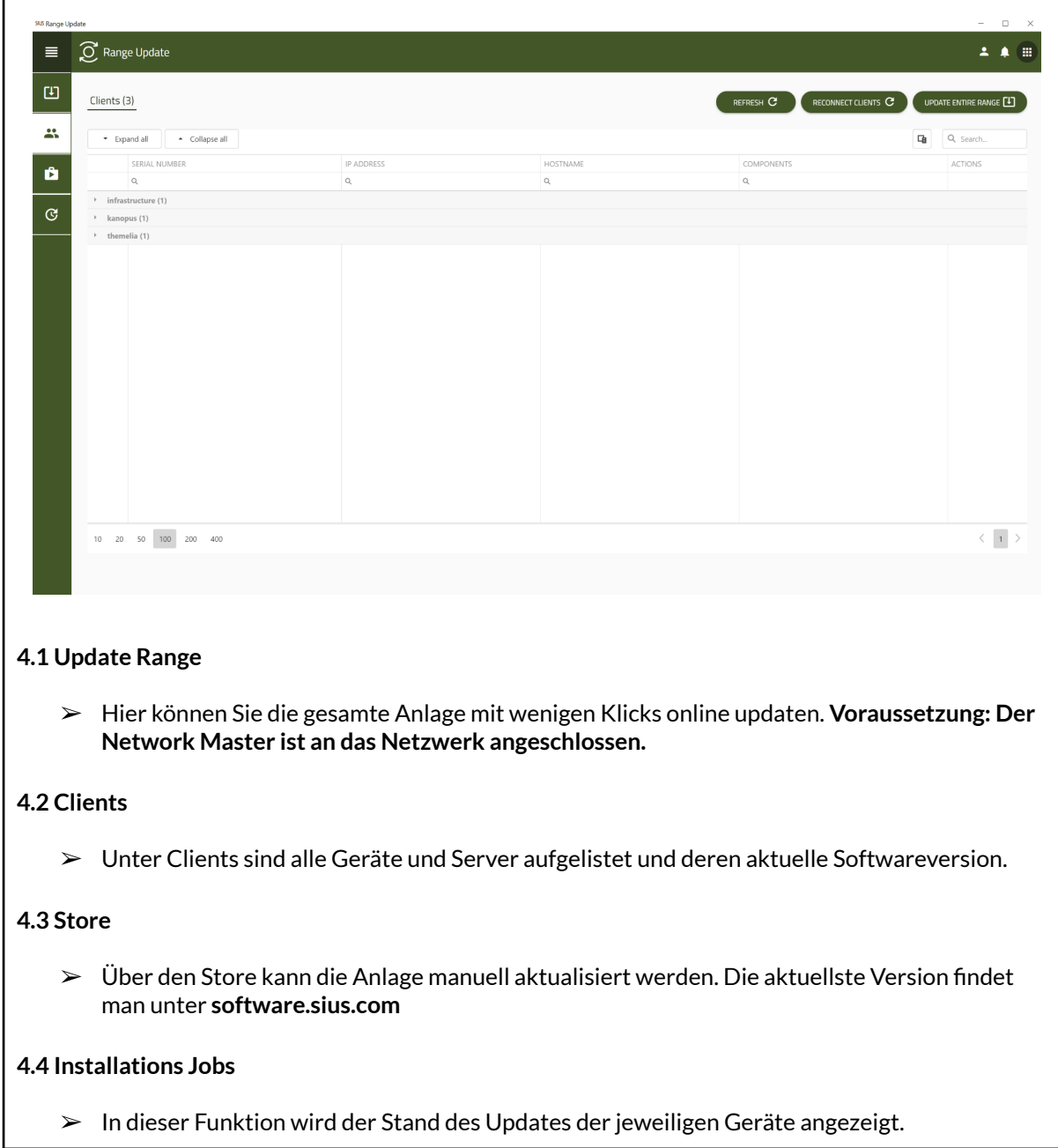

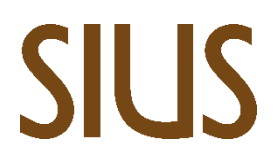

SIUS AG Im Langhag 1 | CH-8307 Effretikon | Switzerland Tel. +41 52 354 60 60 www.sius.com | admin@sius.com

### <span id="page-8-0"></span>**5.0 RESOURCE SERVER**

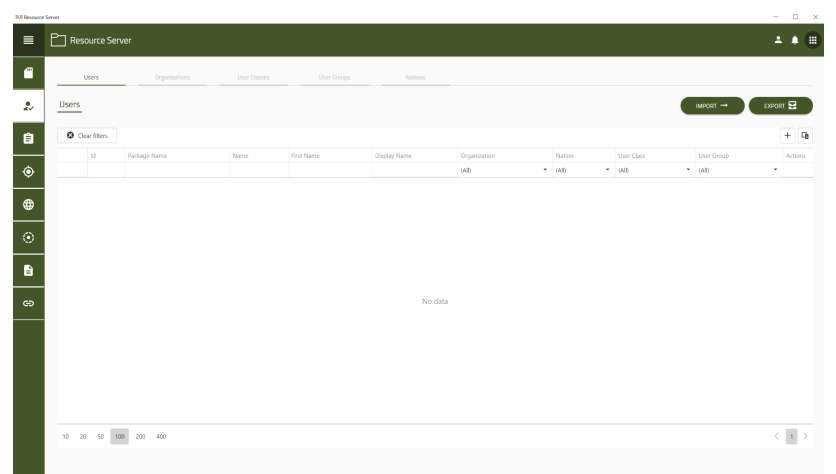

#### <span id="page-9-0"></span>**5.1 Packages**

➢ Hier können Sie ganze Pakete erstellen, diese können Sie exportieren oder vordefinierte Pakete importieren.

#### <span id="page-9-1"></span>**5.2 User**

➢ Im Bereich User können Sie den Schützen erstellen oder eine Liste mit vordefinierten Schützen importieren. Sie können die aktuellen Schützen auch exportieren. ➢

#### <span id="page-9-2"></span>**5.3 Exercises**

➢ Im Exercises können Übungen erstellt und die vordefinierten Übungen können aktiviert werden.

#### <span id="page-9-3"></span>**5.4 Target Pictures**

➢ Unter Targets findet man sämtliche Zielscheiben, welche im Paket vorhanden sind.

#### <span id="page-9-4"></span>**5.5 Flag Images**

➢ Unter Flags findet man sämtliche Flaggen, welche im Paket vorhanden sind.

#### <span id="page-9-5"></span>**5.6 Weapons**

➢ Unter Weapons findet man sämtliche Waffen, welche im Paket vorhanden sind.

#### <span id="page-9-6"></span>**5.7 Hephaistos**

 $\triangleright$  Unter Hephaistos werden die Bewertungsmethoden sowie die Parameter hinterlegt.

#### <span id="page-9-7"></span>**5.8 Mappings**

➢ **Description**

### SIUS **6.0 SENSOR DATA ANALYSIS**

<span id="page-10-0"></span>r

SIUS AG Im Langhag 1 | CH-8307 Effretikon | Switzerland Tel. +41 52 354 60 60 www.sius.com | admin@sius.com

<span id="page-10-1"></span>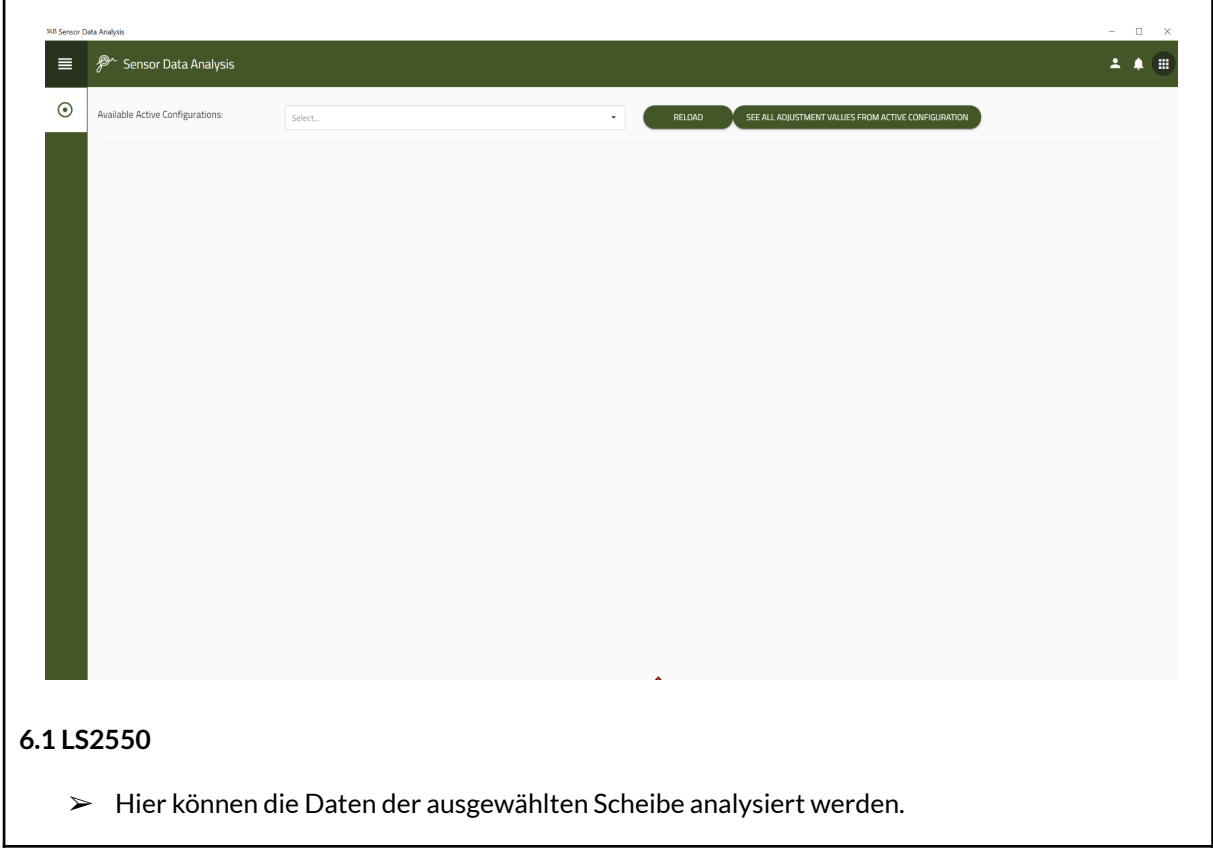

SIUS AG Im Langhag 1 | CH-8307 Effretikon | Switzerland Tel. +41 52 354 60 60 www.sius.com | admin@sius.com

### <span id="page-11-0"></span>**7.0 STYX SERVICE**

<span id="page-11-2"></span><span id="page-11-1"></span>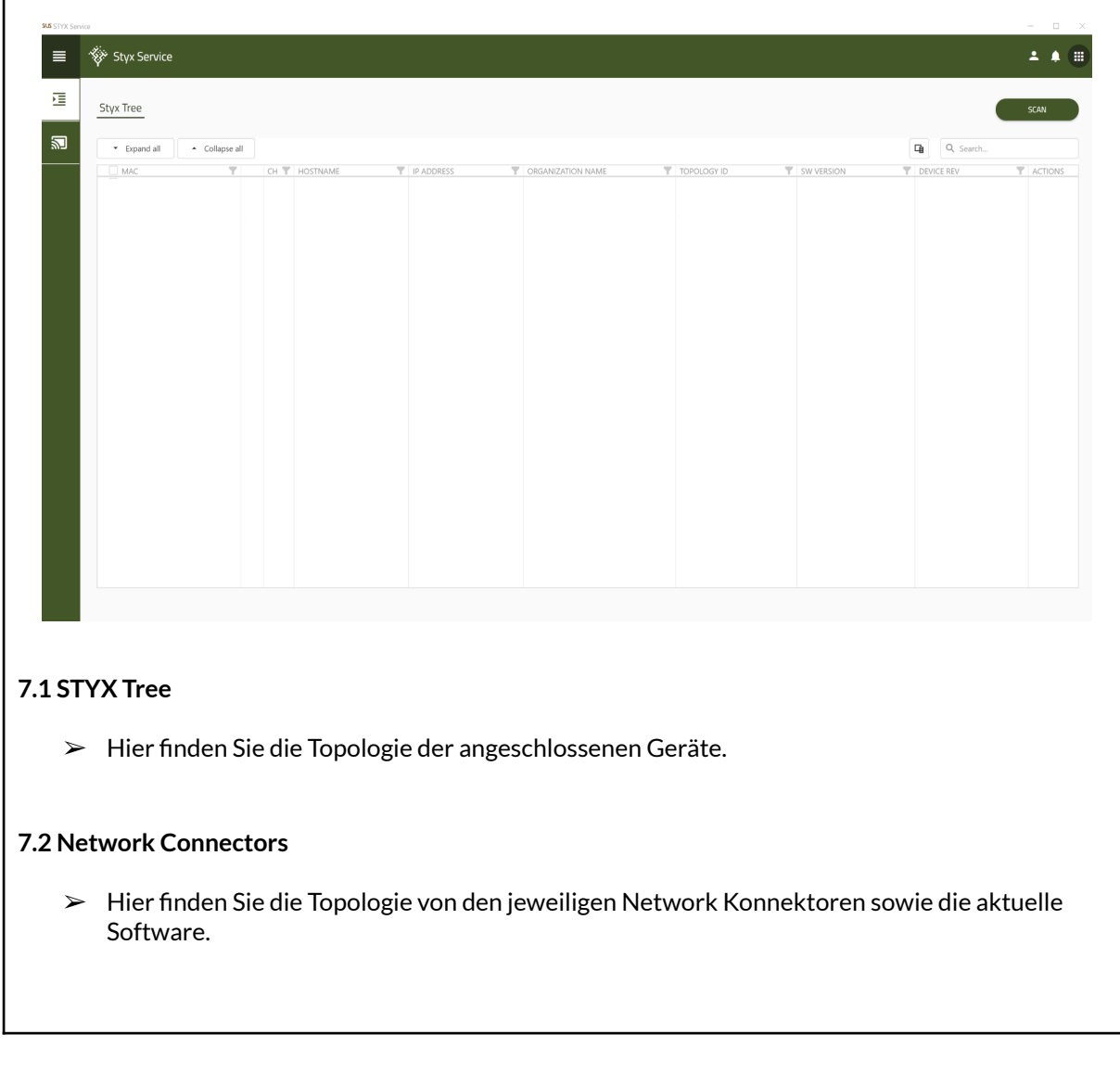

### <span id="page-12-0"></span>**8.0 WATCHTOWER**

<span id="page-12-8"></span><span id="page-12-7"></span><span id="page-12-6"></span><span id="page-12-5"></span><span id="page-12-4"></span><span id="page-12-3"></span><span id="page-12-2"></span><span id="page-12-1"></span>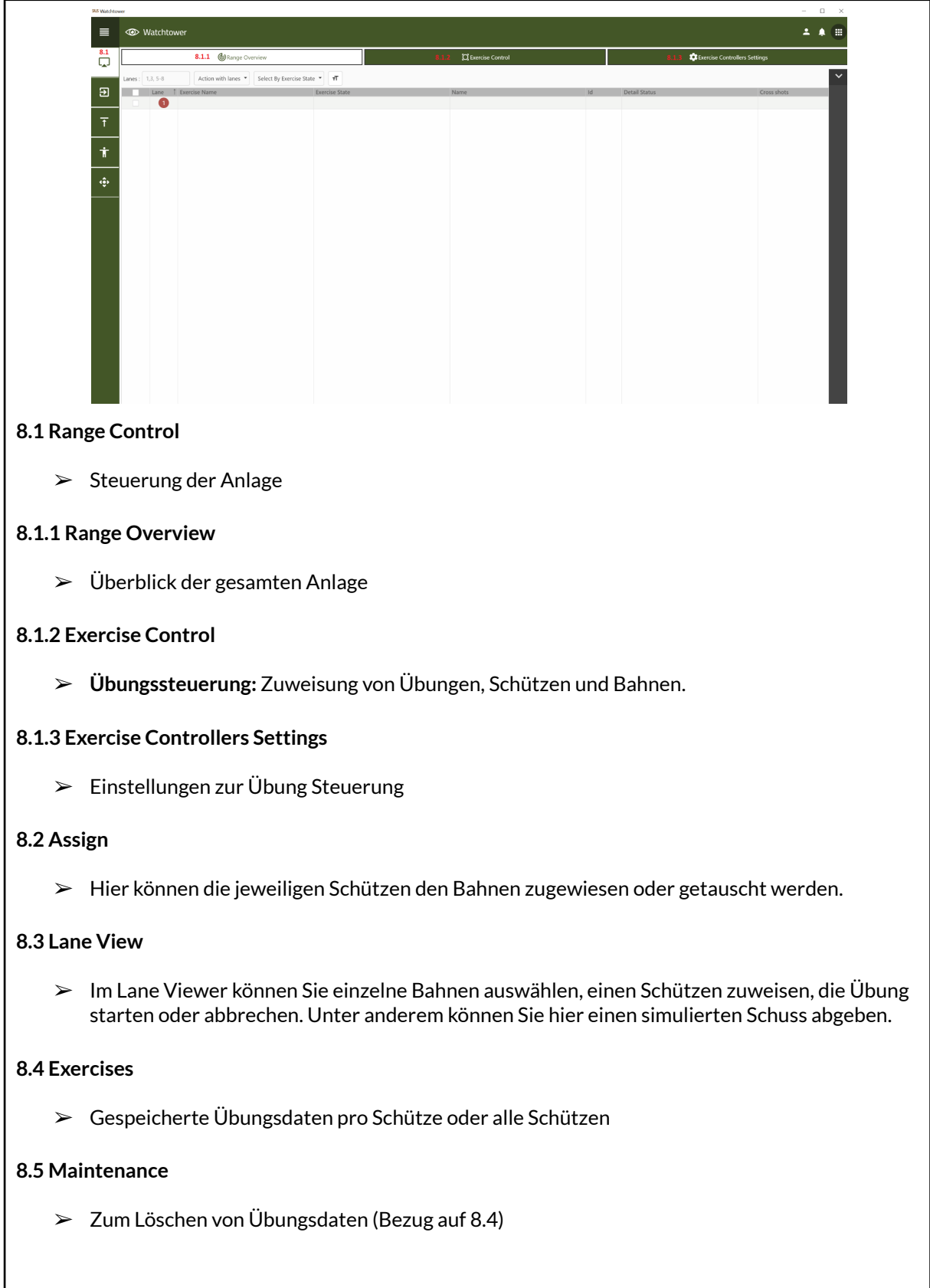

SIUS AG Im Langhag 1 | CH-8307 Effretikon | Switzerland Tel. +41 52 354 60 60 www.sius.com | admin@sius.com